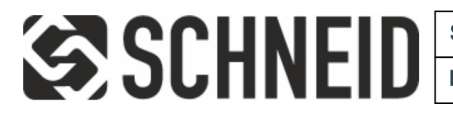

Schneid GesmbH | Gewerbering 16 | A-8054 | Graz/Pirka | Tel: +43 (316) 285022

Produkte, Datenblätter, Dokumentationen, MR12-SCHEMA-Rechner: www.schneid.at

### **SCHNEID Steckkartenmodul CM-PGW (ProtokollGateWay - Bacnet®)**

für SCHNEID-Kommunikationsbasismodule

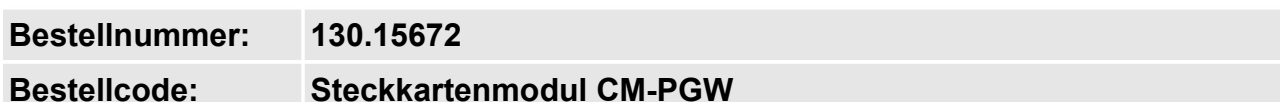

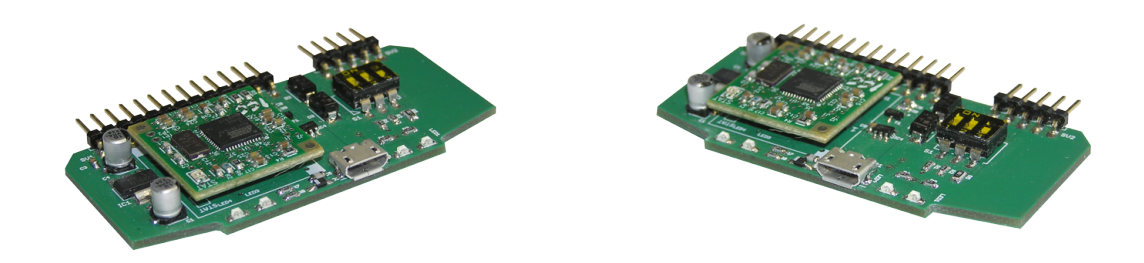

## **Übersicht:**

Das SCHNEID Steckkartenmodul CM-PGW ist nur für die SCHNEID-Kommunikationsbasismodule der Modulregelserie geeignet.

Mit dieser Modulkarte kann das Regelgerät in ein BACNET-MS/TP (RS485) Datennetz mit Zertifikation integriert werden. Die Konfiguration erfolgt mit einem Softwaretool. Es stehen 6000 Bite für die Konfiguration von BacNet Datenpunkten zur Verfügung.

–

- Die CM-PGW Steckkarte kann mittels USB Kabel direkt am Computer eingestellt werden (Virtual Com Port) ICC Configuration Studio(~100MB).
- Das Modul hat eine Schnittstelle zum Regler (Host) und eine zu den Klemmen (Network).
- Die Steckkarte kann direkt die Daten des Regelgerätes übertragen oder per Gateway Daten erfassen (Modbus,Mbus,Bacnet, Neasys, DMX-512, Siemens FLN,...) umsetzen und wieder ausgeben.
- Das PGW fragt den Regler per Modbus mit 12Pollings zu je 100Register ab.
- Das PGW hat eine interne Datenbank als Puffer. Über diese können die Werte auf BACNET geroutet werden.
- Am BACNET können Maximal 240Objekte bezeichnet werden, aber alle 8000Byte direkt lesbar gemacht werden.
- Parameterverstellungen können übers Bacnet zum Modbus erfolgen.
- Das Modul kann geschützt werden (Kennwort und locked).
- Es ist einfach zum einstellen.
- Das Modul wird immer offline konfiguriert und per Download aktualisiert.

## **Beispiele für die Vernetzung:**

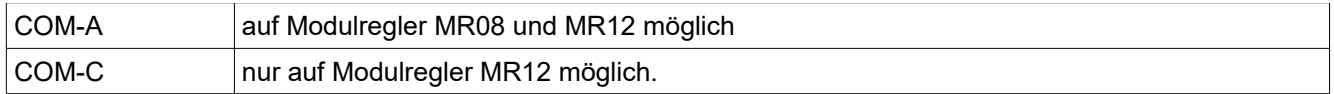

## **Konfigurierung:**

## Yabe Bacnet Explorer

<https://sourceforge.net/projects/yetanotherbacnetexplorer/>

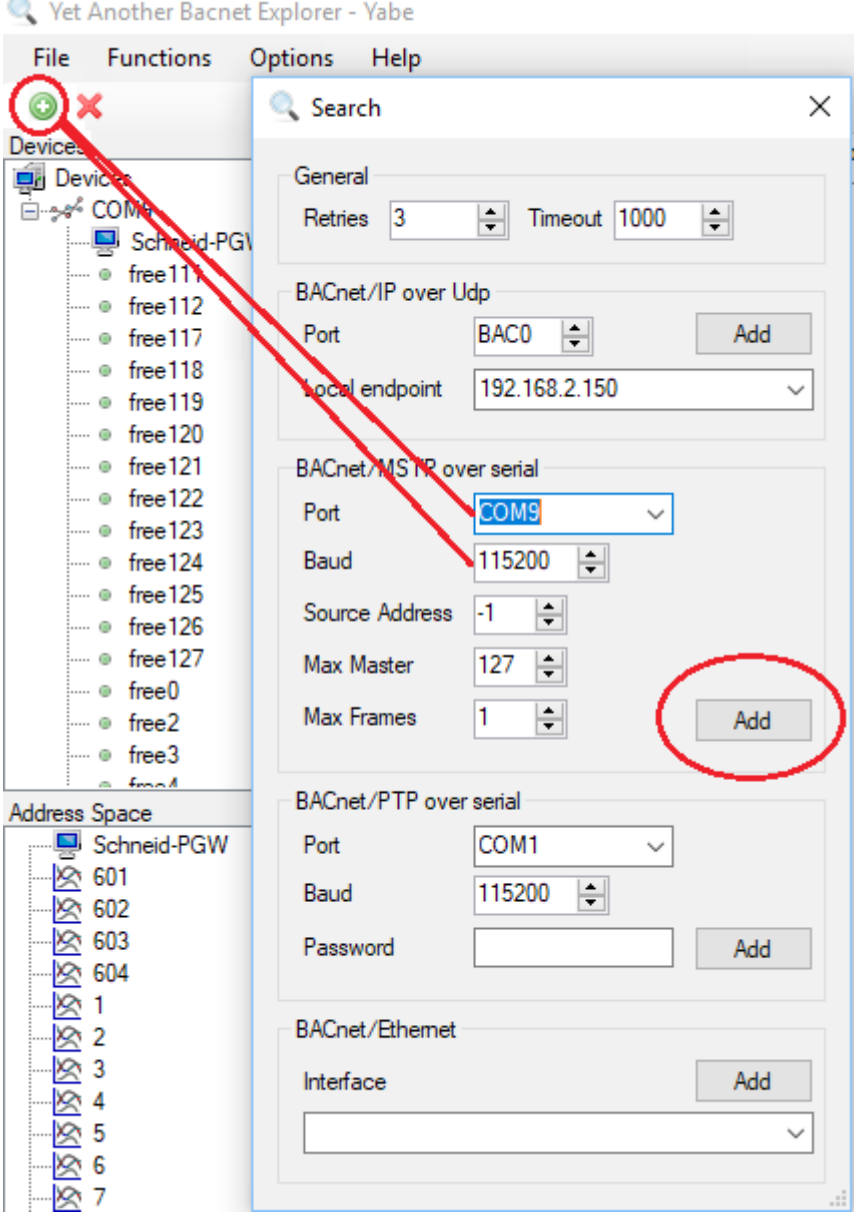

Das Modul muss von selbst erscheinen. Den ersten Dialog mit OK bestätigen.

Pro Device können alle Datensätze, die vorhanden sind, mit "Subscribe" dargestellt werden. **In der Liste erscheinen immer nur die, welche aktuellen sind.**

Vet Another Bacnet Explorer - Yabe

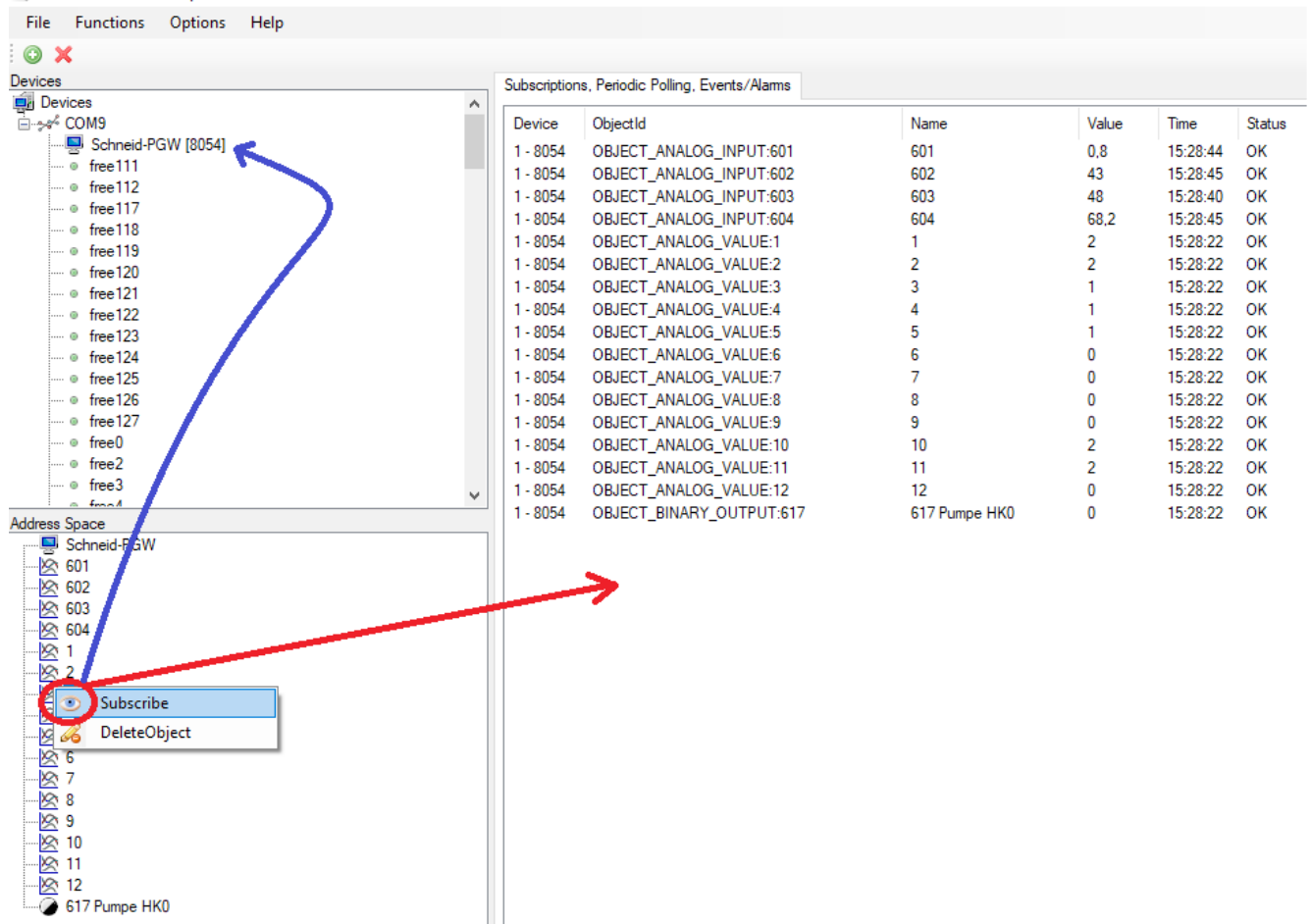

Im Adress-Space; wo die Objekte erscheinen; können Parameter (Present Value) auch zum Regler zurückgeschrieben werden.

## **Einstellungen im ICC-Studio:**

Versuchsaufbau mit 2 PGWs (COM-A und COM-C) am MR08 Regler Baudrate 19200 Adr. 1 (A+C)

![](_page_3_Picture_3.jpeg)

- Mit dem ICC Studio werden offline die Einstellungen gemacht.
- ! Wichtig ! immer vor dem Download speichern.
- Wenn das Modul per USB verbunden ist und im Programm Online, werden die Einstellungen mit Upload auf dem PC gespeichert und müssen offline editiert werden.
- Mit Download können beliebig viele Module beschrieben werden.
- In "Network BACNET NODE" darf die MAC-Adresse nur einmal vorkommen (0-127).
- Es können max. 240 BACNET Objekte vergeben werden, der Rest wir als Defaul BACNET Mapping übertragen, kann also von der Gegenstelle nur dargestellt werden, wenn die Instance ID bekannt ist (Datenpunktliste).
- Objekte die in der Liste eingetragen sind, können per Broadcast gefunden werden (Samt Bezeichnung / Einheit / und Multiplikator).

Beispiel AT vom MR08 Regler auf der BACNET Seite:

![](_page_4_Picture_78.jpeg)

- Object Name: Muss einzigartig in der Node sein, kann ein Text sein, oder nur Zahlen.
- Instance: Muss einzigartig in der Node sein, ist praktisch ein Datenpunkts ID.
- Database Adress: Der Verweis wo der Wert im Modul abgelegt ist (Einstellung Host).
- Data Type: 2Byte Signed wie per Modbus vorgegeben (WZDaten haben zb. 32Bit 4Byte).
- Multiplikator: 0.1 wir übertragen am Modbus für zwölfeinhalb Grad 125.
- Unit: Einheit in diesem Fall Celsius.
- Default COV Increment: Gibt an, bei welcher Änderung des Wertes er neu gesendet werden soll, 0 bedeutet bei jeder Änderung, 10 würde bedeuten erst bei 1K Änderung soll neu gesendet werden.

Beispiel Host Seite: MR08 Istwerte ab Datenpunkt 601

![](_page_4_Picture_79.jpeg)

Holding Register können von der BACNET Seite auch zurückgesendet werden.

– **! Wichtig !** Write Function 6 (Da kein Multiset am Regler möglich ist).

Beispiel MR08 Istwerte und Parameter per Modbus:

![](_page_5_Picture_55.jpeg)

Einstellungen in MR08\_Modbus\_Bacnet.icsproj enthalten.

### **!Wichtig!**

Einstellungen I/O alle deaktivieren bzw. löschen, sonst werden Database Register überschrieben.

### **!Wichtig!**

In der DeviceConfiguration -> PicoPort müssen folgende Einstellungen passen.

![](_page_5_Picture_56.jpeg)

- **Database Little Endian**
- **Default Network auf Automatik**
- **AutoRUN aktiv!**

Zum kontrollieren, ob die Werte am Modbus ankommen, kann die Database per USB angezeigt werden:

![](_page_6_Picture_108.jpeg)

- Die Werte können auch per Anklicken geändert werden (werden auch zum Regler gesendet).
- Wenn der Regler keine Daten mehr liefert, können auch Werte reingeschrieben werden und es wird am BACNET aktualisiert.

### **Lieferumfang:**

SCHNEID Steckkartenmodul CM-PGW

![](_page_6_Picture_109.jpeg)